## **ACCESSING JUSTICE COURT VIDEO CONFERENCING FOR CIVIL HEARINGS FROM A** *PC Computer*

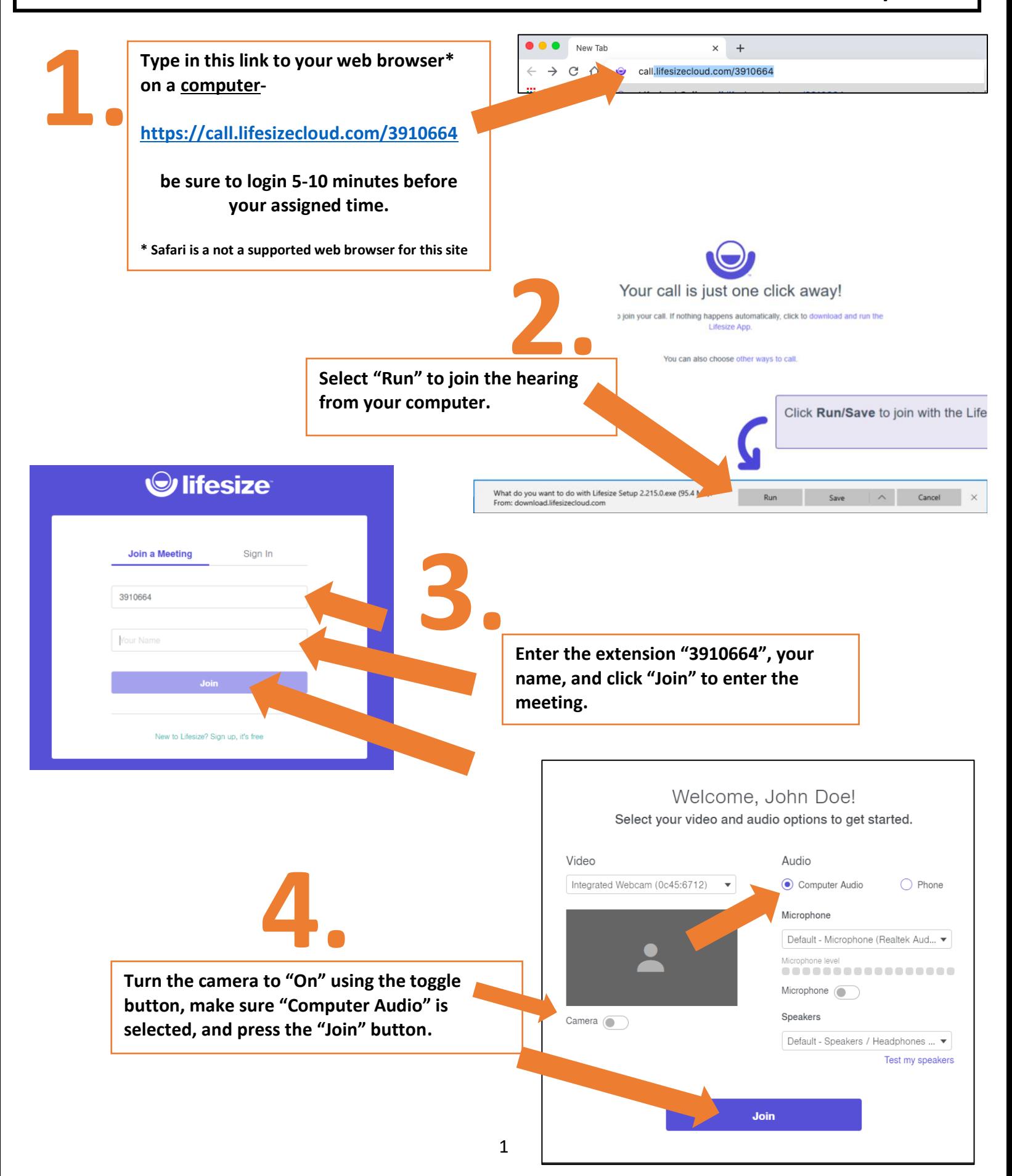

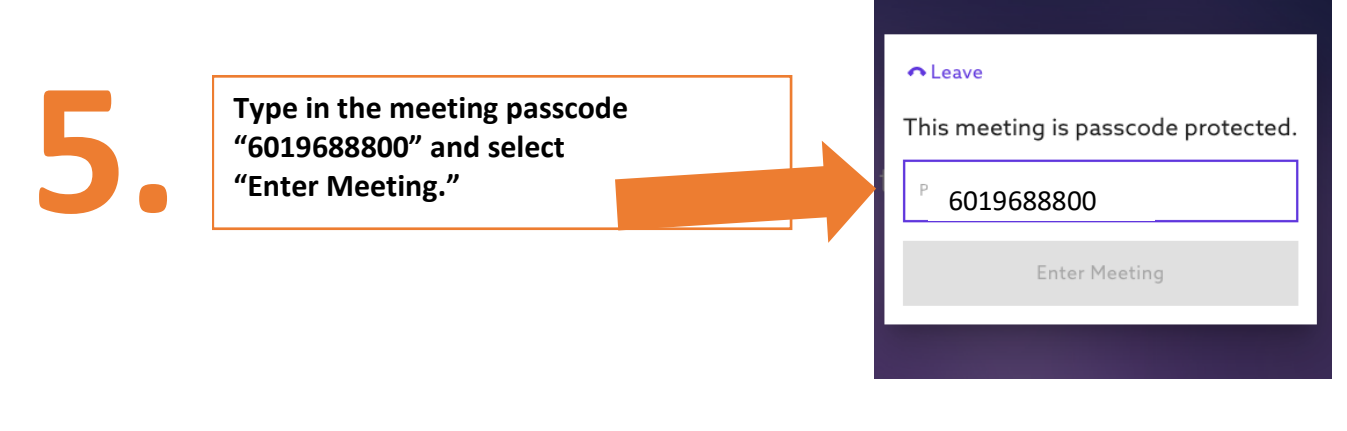

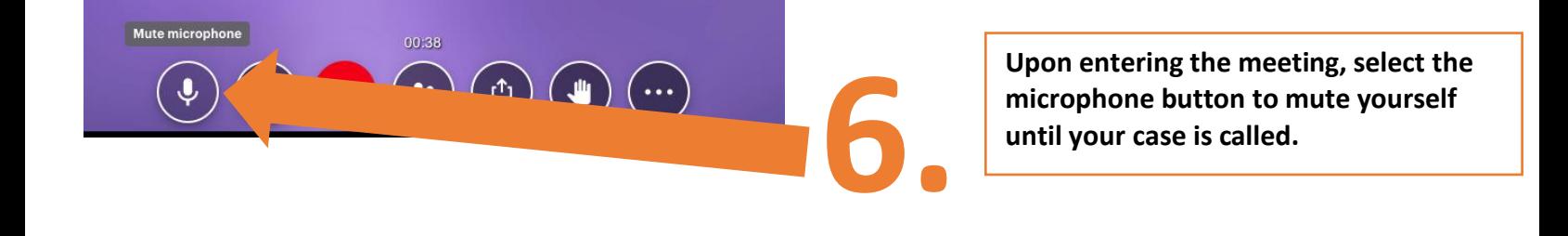

**7. Once your case has been heard, ask the judge to be dismissed, and press the red button to exit the meeting.**

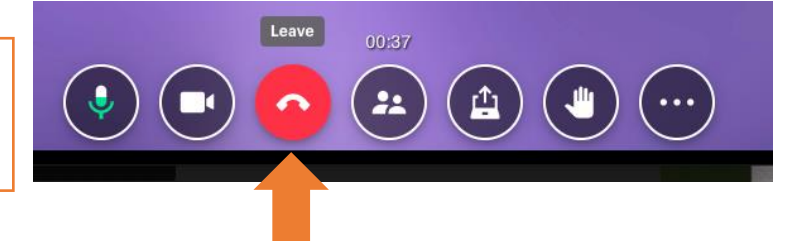

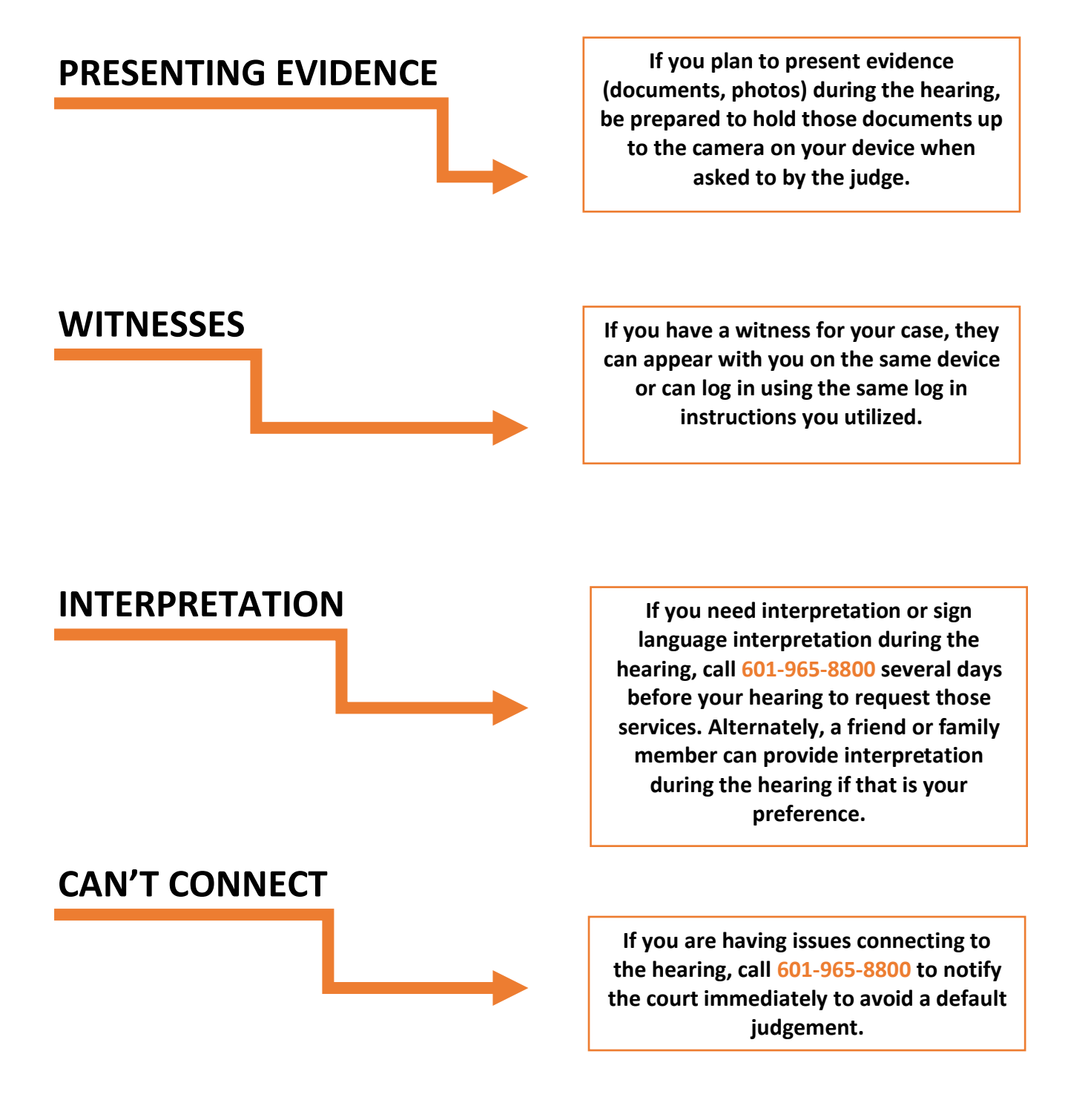